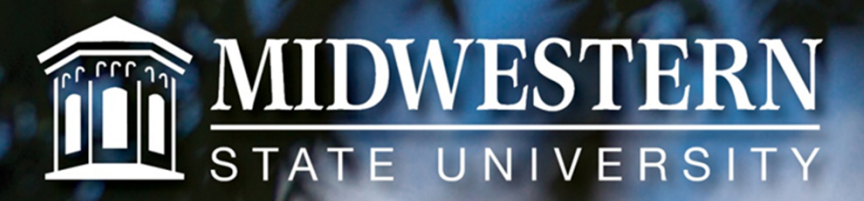

mwsu.edu

### Welcome

## Dr. Marilyn Fowle'

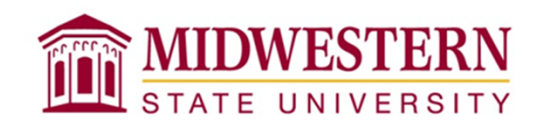

- • UNIVERSITY PURCHASING PROCEDURES STATE:
	- When purchasing using a Purchase Requisition, preliminary discussions with a vendor by the end user are acceptable, but the official purchase order and commitment of funds for the University must be completed by the Purchasing Department.
	- The end user has no authority to make a commitment before submitting a requisition or obtaining an authorized purchase order number.

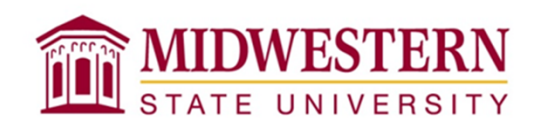

- • PROBLEM
	- $-$  Invoice dated before purchase order. This is not **acceptable!**
	- State auditors will write up the University for this infraction.
	- How do we solve this problem?
		- By knowing the procedures the university has adopted and following them.

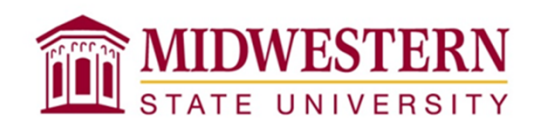

#### BIDDING LIMITS

- • **\$0 to \$5,000**
	- Purchases within this range do not require competitive bids.
	- The Purchasing Department has the discretion to seek competitive bids if warranted.
	- Purchase Requisitions should be forwarded to the Purchasing Department.
	- Departments do not have the authority to place orders with vendors on items requested on a purchase requisition.
	- A purchase order will be forwarded to the vendor from the Purchasing Department.

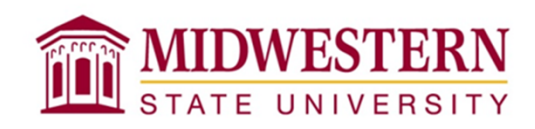

#### BIDDING LIMITS

- **\$5,001 to \$24,999**
	- Departments DO NOT HAVE authority to purchase goods or services within the stated dollar limit.
	- Departments are to forward purchase requisitions to the Purchasing Department for processing.

#### $\bullet$ **Over \$25,000**

- Departments DO NOT HAVE authority to purchase within the stated dollar limit.
- Formal Bids by the Purchasing Department required.

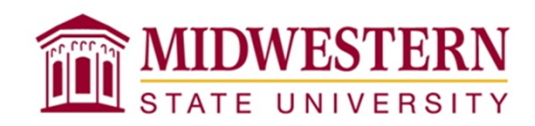

#### REMINDER WHEN CREATING REQUISITIONS

- If buying Information Technology items, the Purchase Requisition must be sent to the IT Department for approval.
- If using HEAF money, the Purchase Requisition must be forwarded to the Business Office for approve.

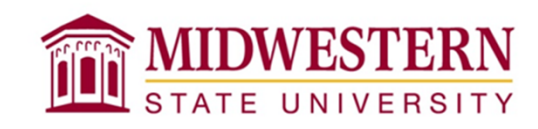

#### DIRECT PAY VOUCHERS

- • Registration fees for conferences, seminars and workshops (These can be paid for using the University Procurement Card or processing <sup>a</sup> DPV).
- •Umpire/Officials fees for referring sporting events.
- •Memberships (These can be paid for using the University Procurement Card or processing <sup>a</sup> DPV).
- •Overnight hotel lodging (paid on behalf of an official University guest).
- $\bullet$ Fees for performers and entertainers.
- •**•** Business meal reimbursements.
- •**• Fees for Guest Lecturers.**
- • Subscriptions and Periodicals (unless <sup>a</sup> Purchase Order is required ‐ may also be purchased using the University Procurement Card).
- $\bullet$ Filing fees for work to be performed on buildings (i.e., Texas Department of Health).
- $\bullet$ Professional registration/license fees (excluding software licenses).
- •Postmaster‐Permit, bulk rate fees and meter charges.
- •• Insurance premiums.
- •Bus charters (unless <sup>a</sup> Purchase Order number is required by the company).
- •• Publications and audio-video material (prepared materials only).
- •Stipends, Scholarships and Awards.
- $\bullet$ Employee incentives.
- •Miscellaneous fees and assessments (i.e., accreditation, royalty, copyright and appraisals).

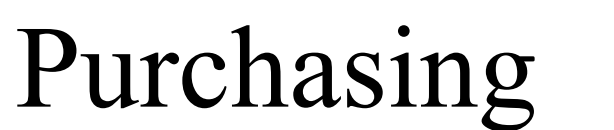

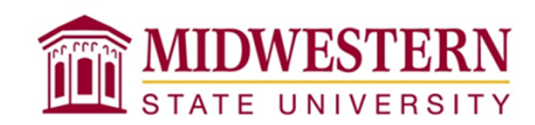

### **Questions???**

## **Travel Management**

# Kyle Contreras

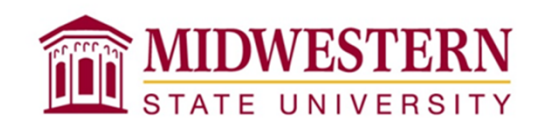

- • First, there must be a an RTA completed and approved before the scheduled trip
- • What to turn in?
	- <sup>−</sup> Signed travel voucher with signatures, dates, times
	- <sup>−</sup> Paid receipts for all transactions (Hotel, fuel, meals, etc.) *A credit card receipt that is not itemized is not sufficient. An express checkout statement showing a balance due is not considered a receipt*
	- − Conference agenda if applicable

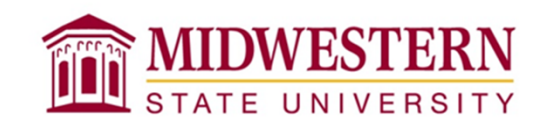

- • The mileage reimbursement rate is \$.35, as opposed to the state rate of \$.55
- • Employees may either claim the per diem rate or the actual expenses, as long as they are within the maximum allowable per diem rates
- • Employees may book their rental cars through Enterprise using the code TX735X for direct billing to MSU

- • If Lodging is paid for by one person, each individual must still claim their proportional amount on their own voucher
- • If the city or county is not listed on the GSA website, the per diem amount to be claimed refers back to the MSU travel policy of \$36 for meals and \$85 for lodging, even though the standard rate on the GSA website will show \$46 as the meal rate.

http://www.mwsu.edu/busoffice/travelmanagement/links

*(This link is on the Account Managers Group website)*

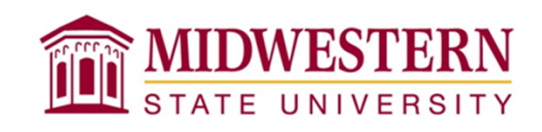

- • The per diem meal rate is based on where you actually stayed that night.
	- Example: If you are doing business in Austin, but are staying in Round Rock, you will receive the Round Rock per diem rate, which is \$51 instead of \$71
- • An employee may be reimbursed for conference hotel rates above the state rate, if the hotel is part of a conference's network, if staying at a hotel will save at least the excess amount on travel to and from the conference, or the President, Vice President, or Provost determine the additional cost is beneficial to the traveler and to the University

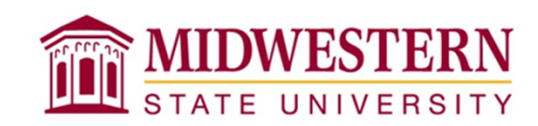

#### **Questions???**

#### **Personnel Transaction Forms**

http://www.mwsu.edu/humanresources/training/index

*(This link is on the Account Managers Group website)*

## Dawn Fisher

#### **Payroll Issues Dealing with PTFs**

# Kathy Rice

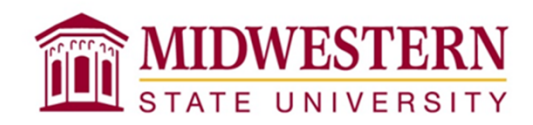

#### **PTF Date Range**

Date Ranges Are Extremely Important In Determining How An Employee Will Be Paid

**Different Types Of PTF Payments Include**:  $GA's / RA's$ Temporary Part-Time Stipend Lump Sum

#### **GA's Are Paid in 4 ½ Payments Per Semester**

Date Range Should Begin With First Day Worked

End Date Should Be Jan 15th - Fall OrEnd Date Should Be May 31<sup>st</sup> - Spring

*Example* Fall Dates 08/19/13 to 01/15/14Spring Dates 01/16/14 to 05/31/14

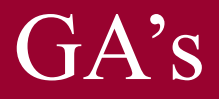

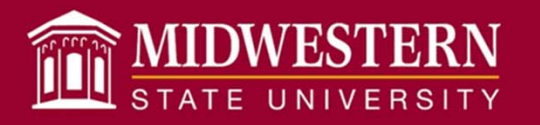

#### **Stipend Payment**

**Spread Over Date Range Indicated** *Example: 09/01/13 thru 05/31/14*

**Specified Number And Amount Of Payment** *Example: 4 Equal Payments of \$100.00*

**Lump Sum Payment** *Example: Lump Sum Payment of \$500.00* Lump Sum Payments Are Paid In The Month The Job Ends

#### Stipend/Lump Sum

#### **Payroll Run Dates**

Payroll Is Normally Processed During The Third Week Of The Month ( $20^{th} - 24^{th}$ )

PTF's Need To Be Received By The Payroll Department Prior To The 20<sup>th</sup> Of The Month

#### Payroll Processing

#### **Manual Payments**

Sounds Simple…….**BUT**

Manual Payments Require a **LOT** of Additional Work Payment Processing Money Transfer Tax Payments Report Adjustments Calendar Yr 2013 19,201 Payments Processed–137 Manual

#### Manual Payments

- □ ORP / Annuity Spreadsheet ACH Vendor □ Tex Net EFT
- □ORP - No Check Voucher - 457 Plan □ TRS 6.80% MSU JE
- $\Box$ ORP - No Check Voucher - Annuities □ □ TRS 6.80% State Voucher Cover Fund 264
- □ ORP No Check Voucher Optional Retirement TRS 6.80% Fund 0264 USAS Document
- □ORP / Annuity Spreadsheet Matching □ TRS 90 Day - No Check
- □ORP USAS Document - Fund 001 - 6.60% □ □ TRS - Various Funds - No Check
- □ORP USAS Document - Fund 001 - 1.31% □ TRAQS - Member Data Report
- $\Box$ ORP USAS Document - Fund 264 - 6.60%
- □ ORP USAS Document Fund 264 1.31% □ TRAQS Regular Payroll Report
- □ ORP USAS Document Fund 264 .59%
- □ ORP State Voucher Cover Fund 001 6.60% TRAQS Retired Member Report
- □ ORP State Voucher Cover Fund 001 1.31% TRAQS Retired Member Signature
- □ ORP State Voucher Cover Fund 264 6.60%
- □ ORP State Voucher Cover Fund 264 1.31%
- □ORP State Voucher Cover - Fund 264 - .59% in the state of the State State State Grant Signature of the State State State State State State State State State State State State State State State State State State State Stat
- □ ORP / Vendor File
- □ ORP ACH Payment File-JPMorgan Database
- □
- □1-Email Metlife<sub>-ORP & Annuity-</sub> □ Summary Report
- □1-Email Mid Atlantic
- □ 1-Email-Modern Woodmen
- □ 1-Email USAA
- □ 2-Fidelity ORP & Annuity Back-Up Transfer- □ IRS EFTPS No Check Net
- □ 2-Franklin Templeton-ORP & Annuity Back-Up Transfer MSU Payroll Clearing JE
- □ 2-Valic ORP & Annuity Back-Up Transfer □ Tax Worksheet □ Tax Worksheet □
- $\Box$ 3-ING - ORP & Annuity Back-Up Transfer
- □3-TIAA - ORP & Annuity Back-Up Transfer □ ○ Child Support - No Check Voucher □ Child Support - No Check Voucher
- $\Box$ 3-Vanguard - Annuity Back-Up Transfer □ □ □ □ Expert Pay File - Child Support
- □ Credit Union Loans & Savings-No Check Voucher Bank One Regular Payroll ACH Transfer
- □ Loan & Savings Spreadsheet
- □ Credit Union ACH Payment File JPMorgan Database Bank One Credit Union ACH Transfer
- □ Charity No Check Voucher
- □Charity ACH Payment File - JPMorgan Database □ Posi Pay File → Posi Pay File → Posi Pay File
- □America's Charities – Email □ Bank Info
- □ Community Health Email
- □ Neighbor To Nation Email
- 
- 
- 
- 
- 
- 
- 
- □ TRAQS Member Data Signature
- 
- □ TRAQS Regular Payroll Signature
- 
- 
- □ TRAQS Noneducational / General Signature
- □ TRAQS Educational / General Signature
- 
- □ TRAQS New Members Signature
- □ TRAQS Pension Surcharge Retiree Signature
- 1-Email Amerprise □ TRAQS TRS-Care Surcharge Retiree Signature is a street of the street of the street of the street of the street of the street of the street of the street of the street of the street of the street of

- □ Tax EFT (Electronic Fund Transfer)
- □ IRS EFTPS No Check Taxes
- 
- 
- 
- 
- 
- 
- □ Bank One Student Payroll ACH Transfer
- 
- □ Bank One Charity ACH Transfer
- □ Bank One ORP ACH Transfer
- 
- 
- □ Intellecheck Processing
- □ Quarterly 941 Report & TWC Report (

#### Manual Payments

# **???????**

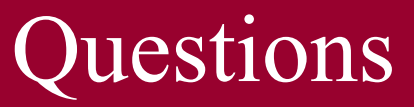

#### Tips of the Month

- •**Auto Text**
- •**Clear Desktop**

Stephanie Noe

#### Tip of the Month - Auto Text

Thank you for choosing Midwestern State University.

**Alt + F3**

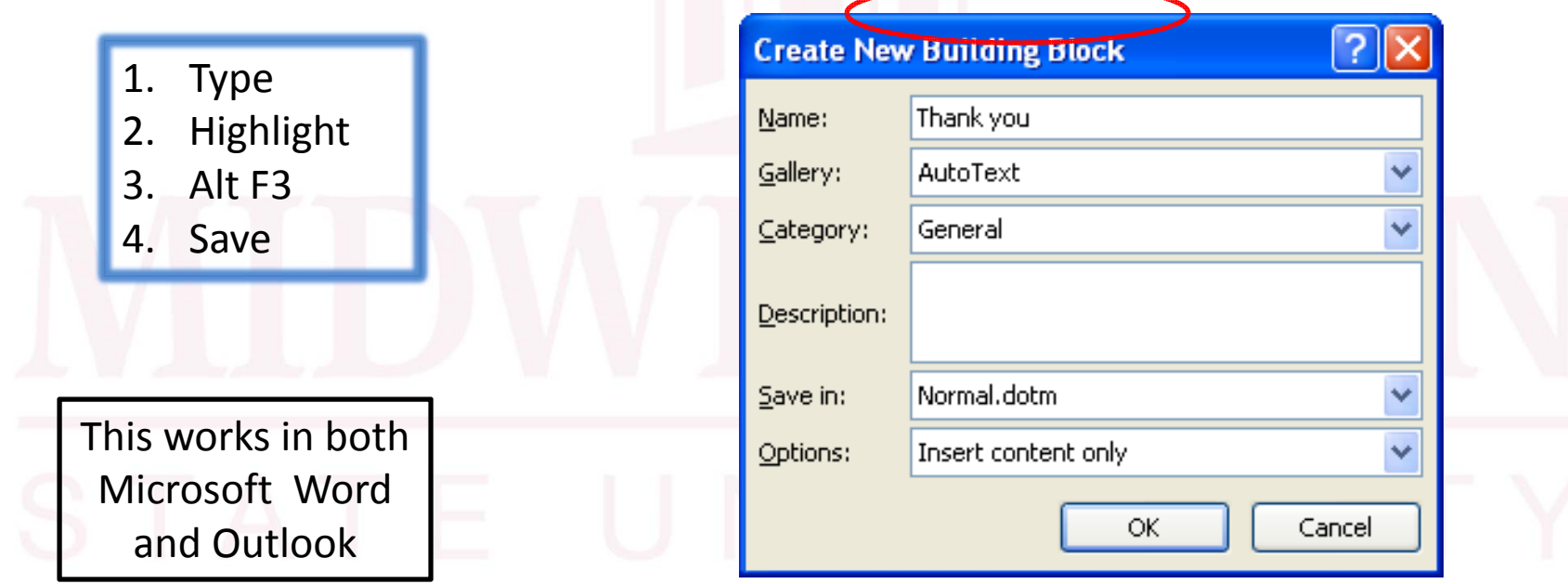

#### Tip of the Month - Auto Text

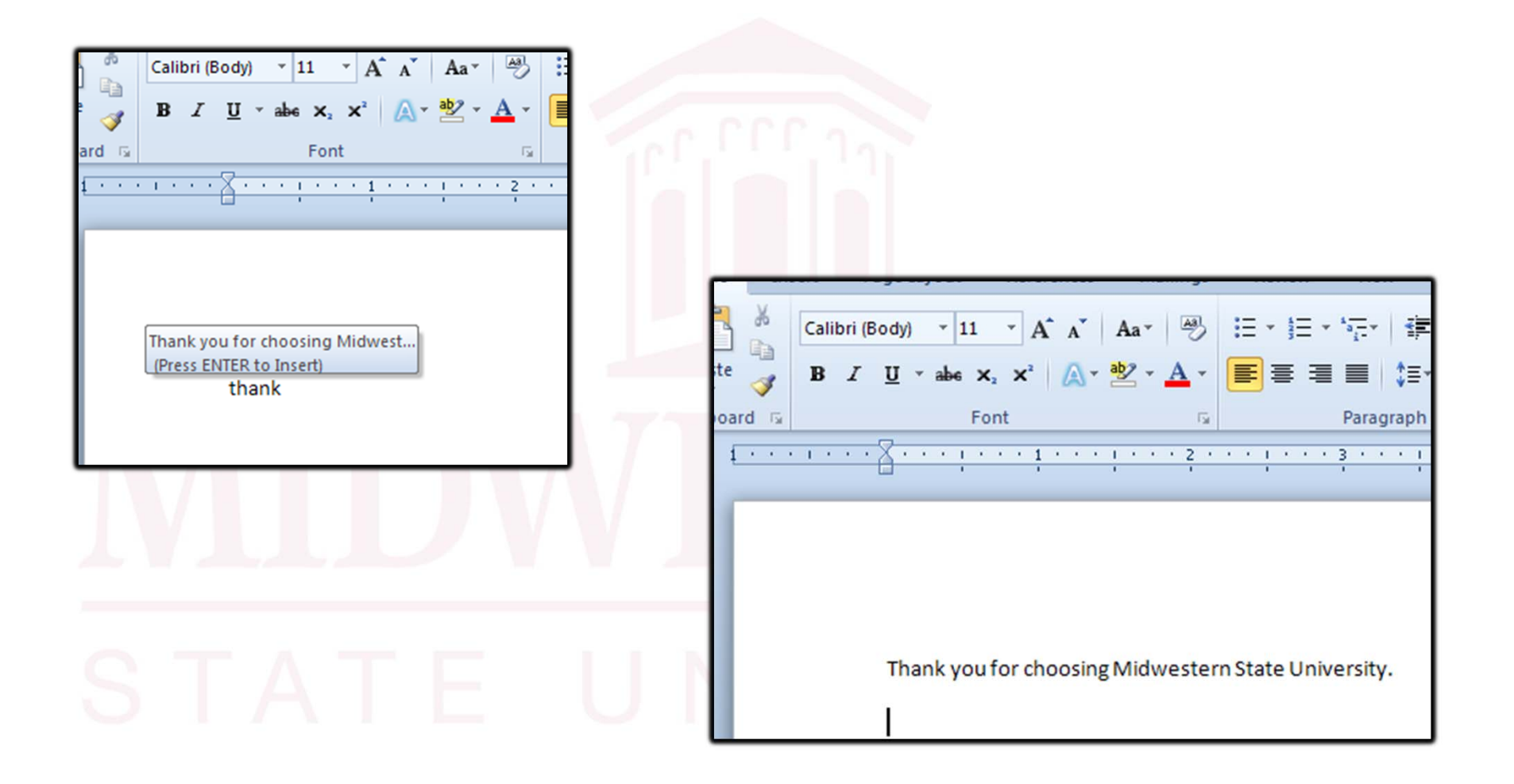

#### Tip of the Month – Clear Screen

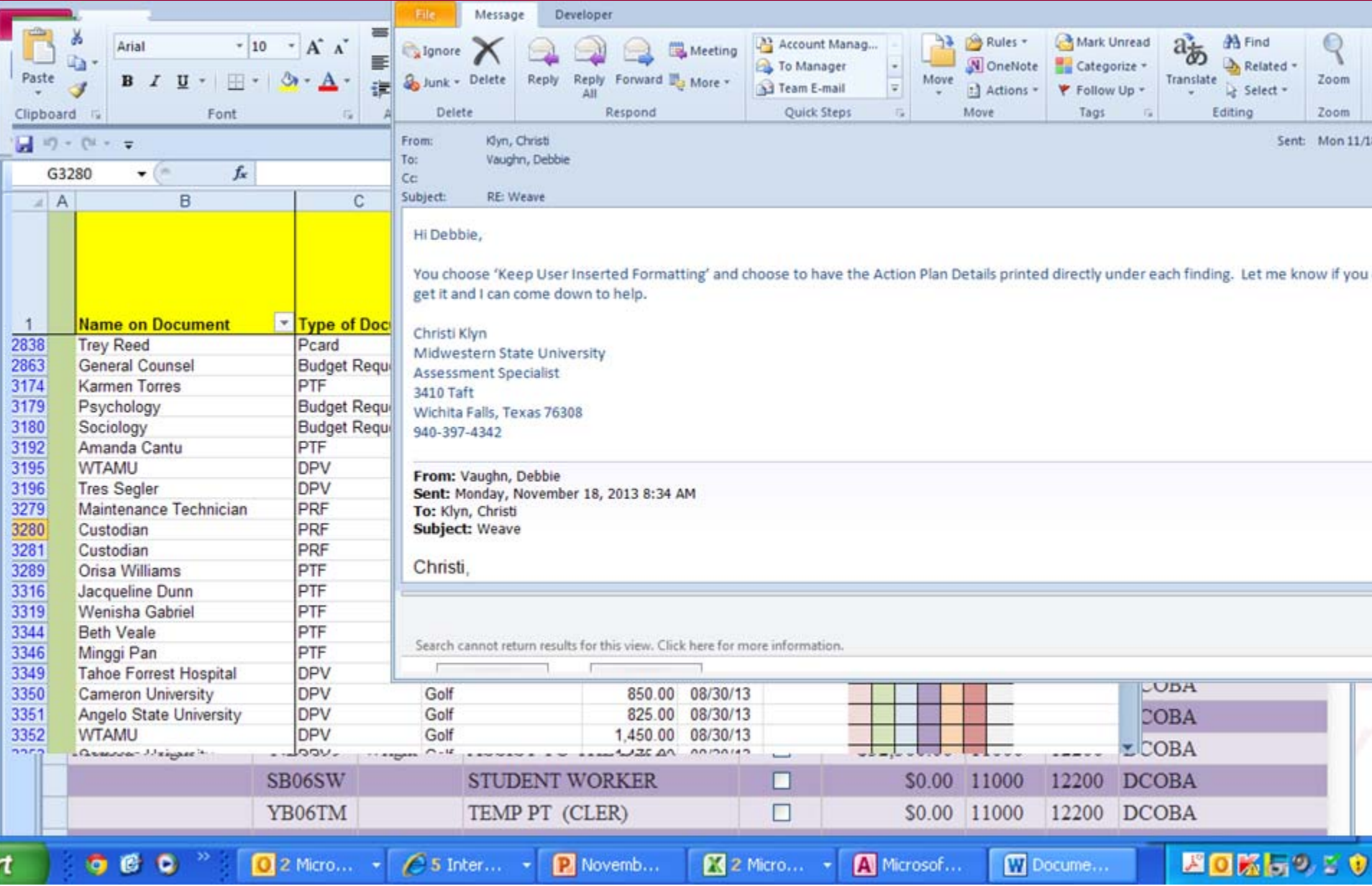

#### Tip of the Month – Clear Screen

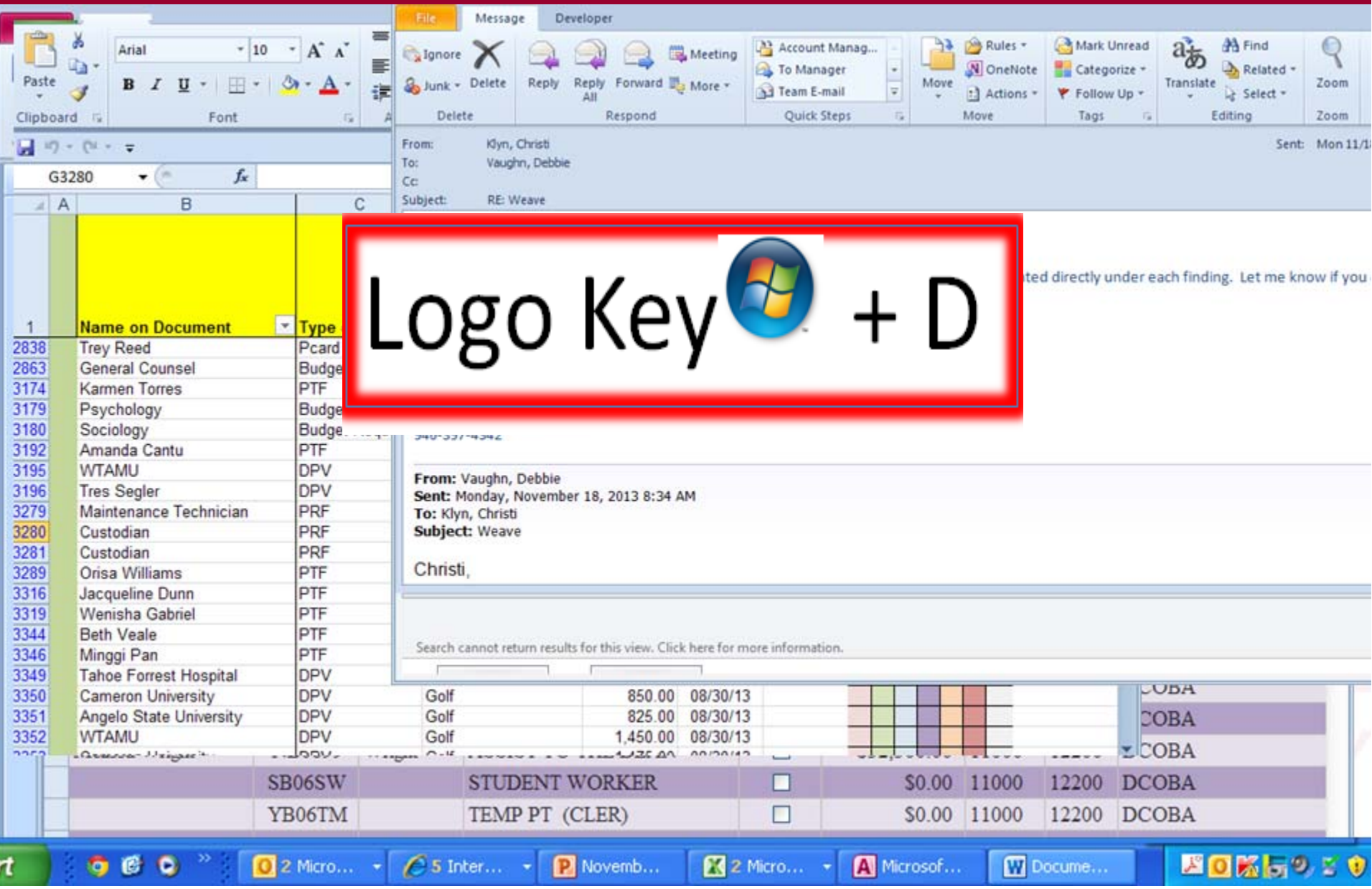

#### Tip of the Month – Clear Screen

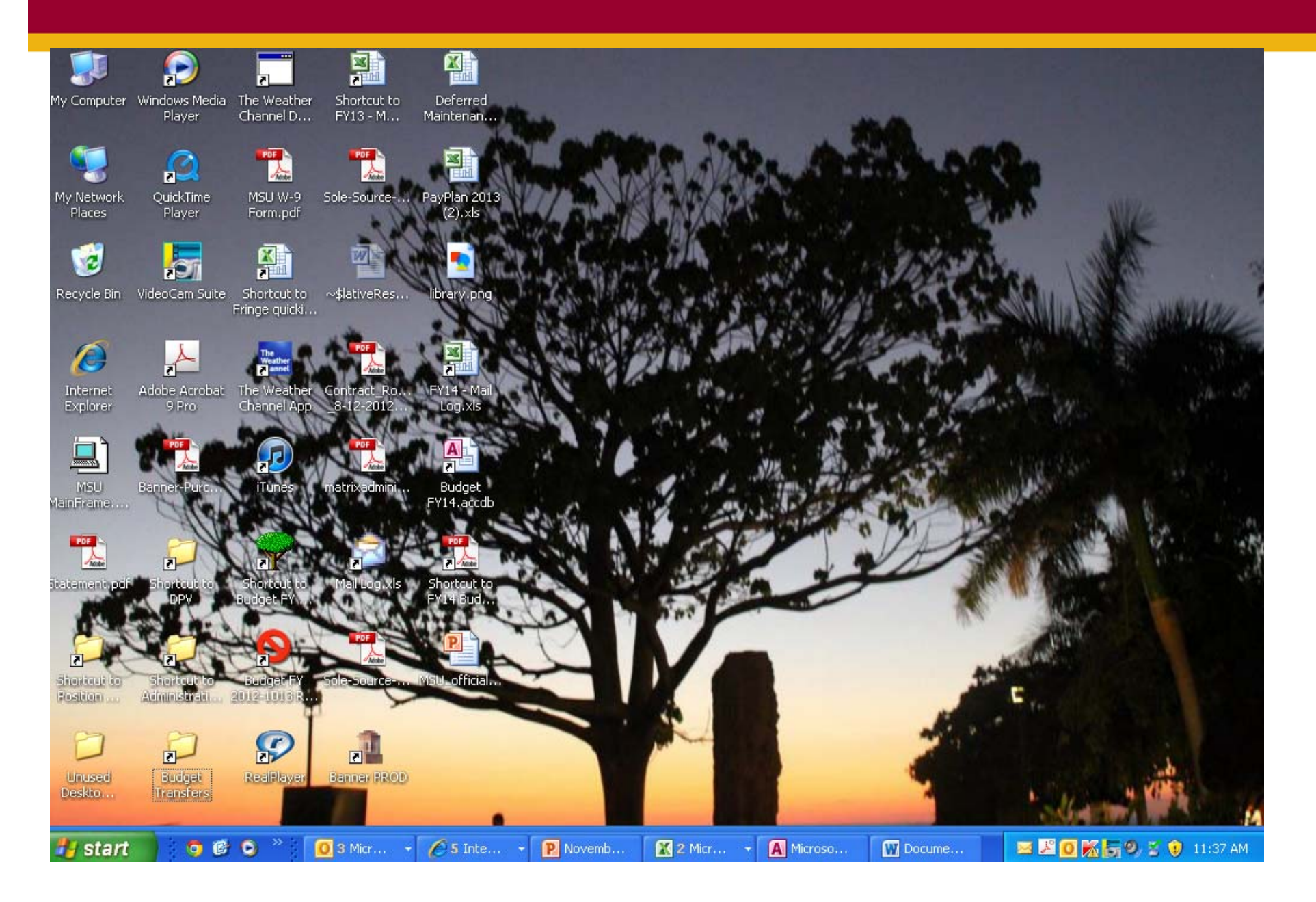

#### Next meetings:

 No December Meeting January 23, 2014 – 10:00 AM

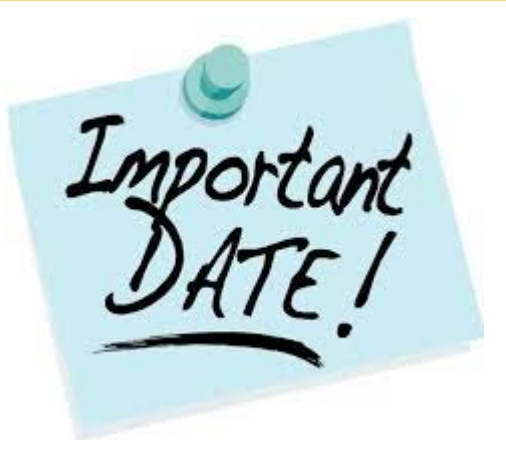

### Open For Questions and Answers

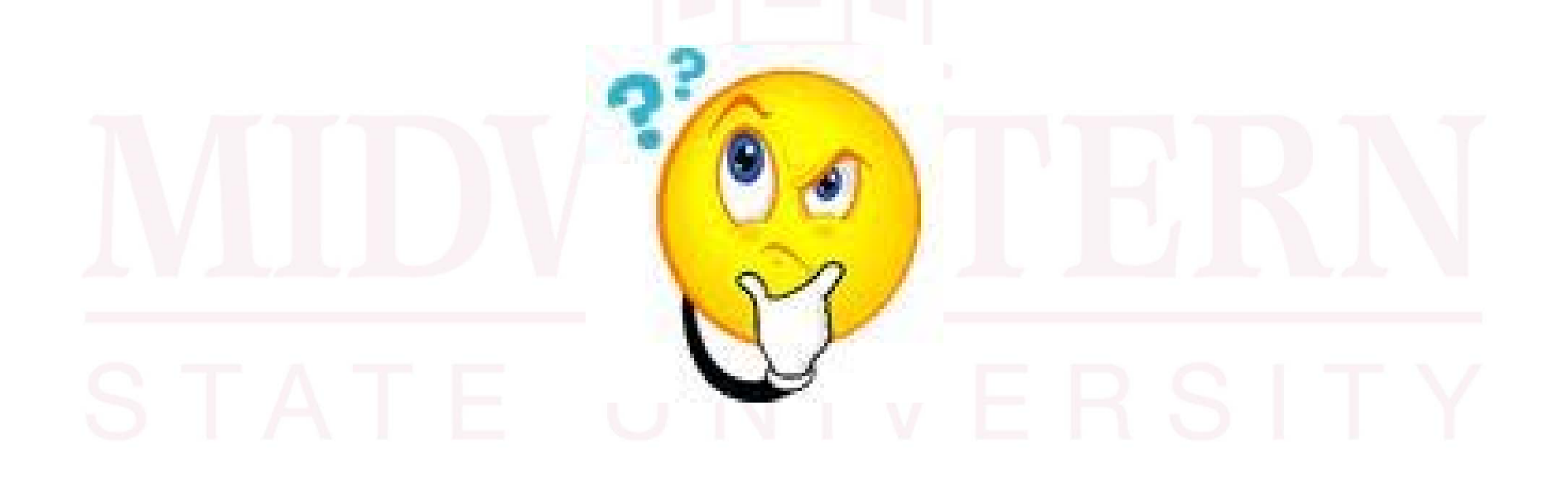

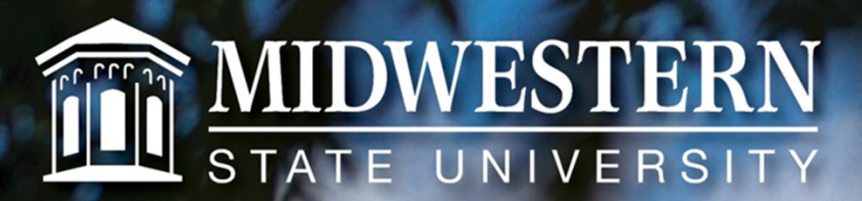

#### **Thank you!**

mwsu.edu